## **How to Access OPEXShare**

**Step One**: Go to website:<https://opexshare.doe.gov/>

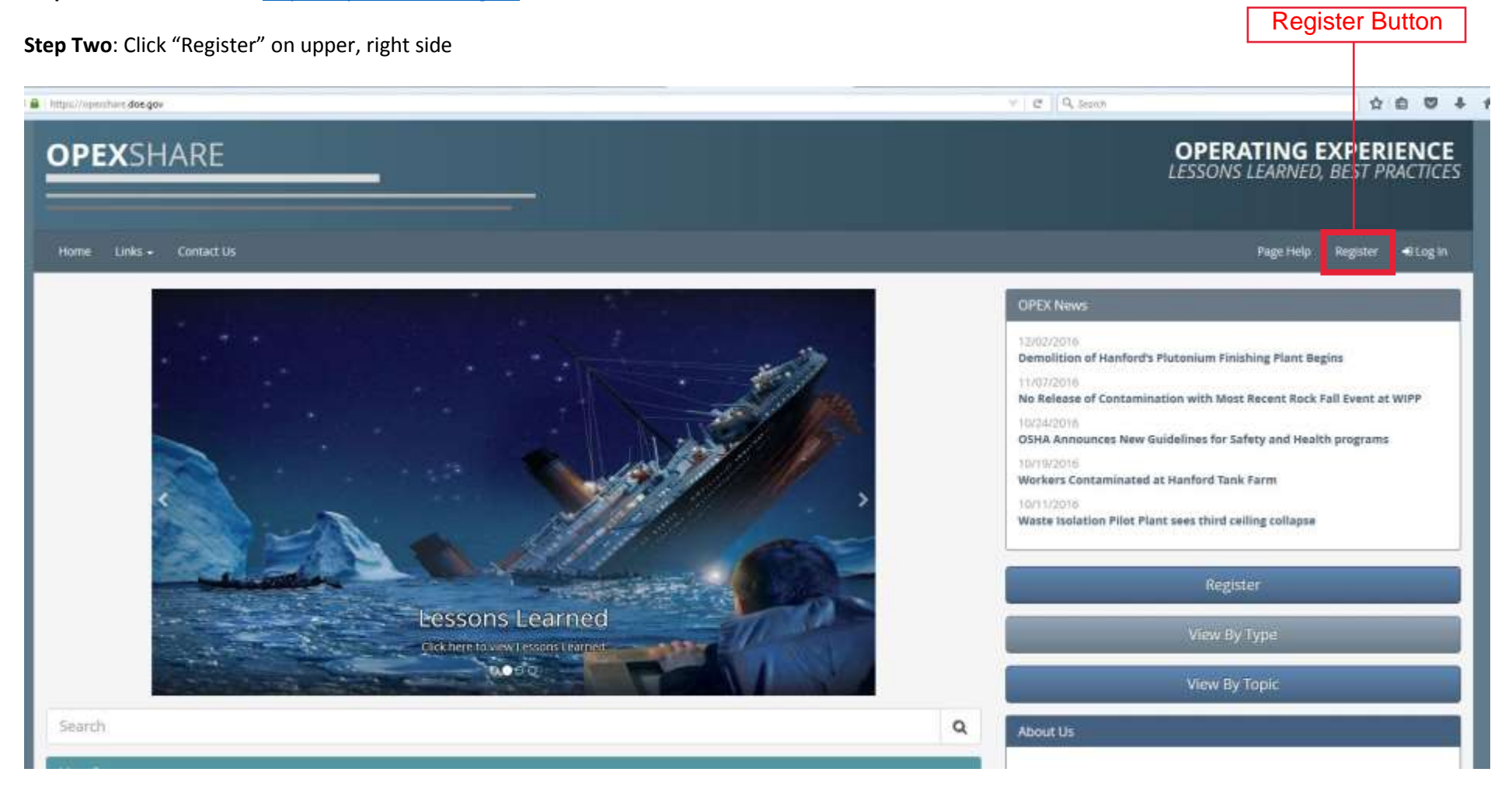

**Step Three**: Complete the registration form.

For Entity, select Organizations/Associations.

For Company/Office/Institution, select American Glovebox Society.

For Location, select Other (AGS)

For Department, select N/A

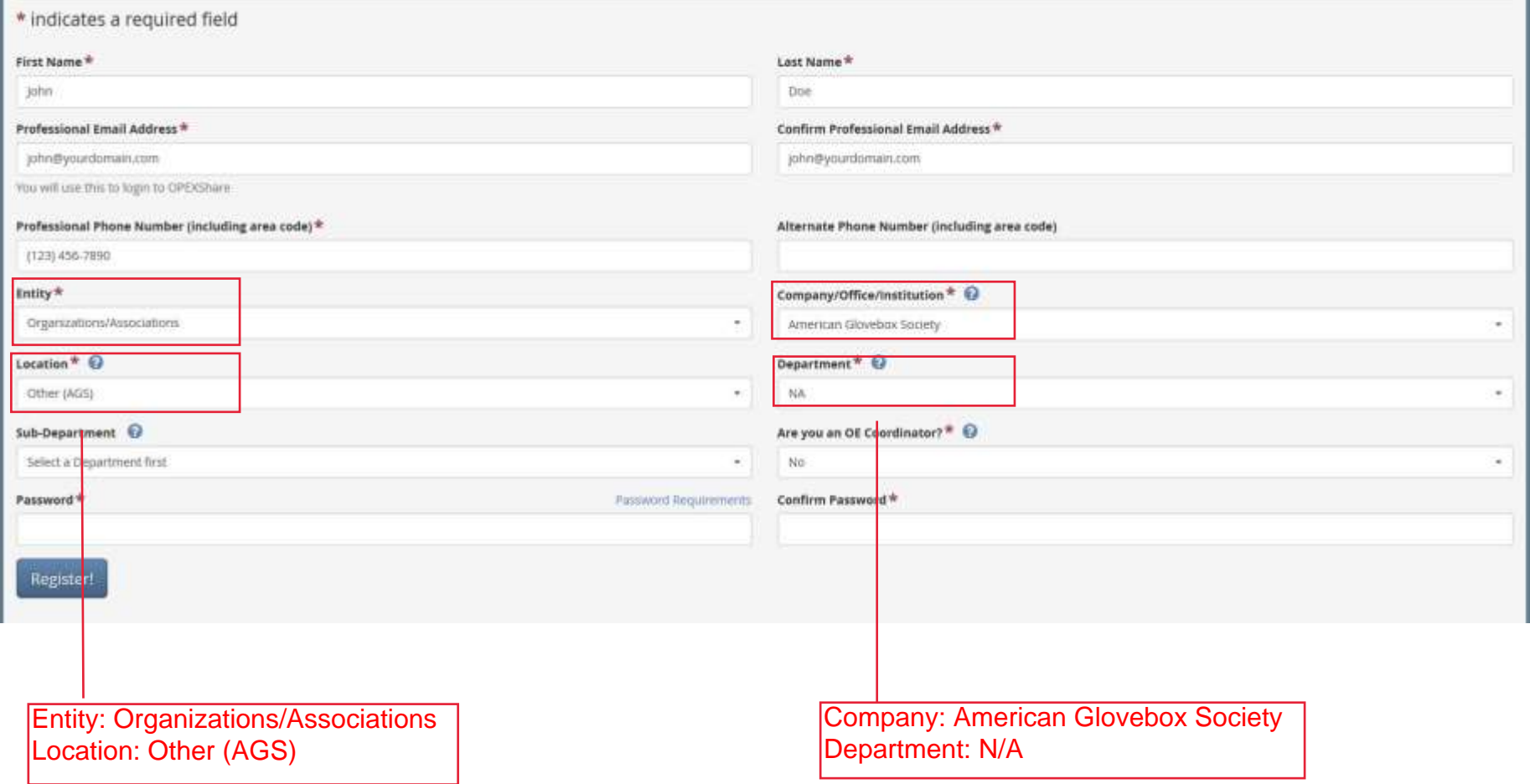